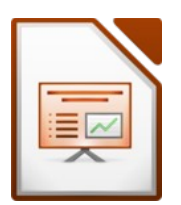

IMPress<br>
erer/aller Folien einer Präsentation.<br>
ut einer Präsentation einschließlich<br>
alter und Positionierung können mit<br>
einmal machen!<br>
Melrot, linksbündig ehrerer/aller Folien einer Präsentation.<br>
ayout einer Präsentation einschließlich<br>
atzhalter und Positionierung können mit<br> **ur einmal** machen!<br>
dunkelrot, linksbündig<br>
atie rechte obere Ecke.<br>
auf Carlito, 12 pt. Farbe: g Ein Folienmaster dient zum gleichzeitigen Formatieren mehrerer/aller Folien einer Präsentation. Sämtliche Informationen über das Design und das Folienlayout einer Präsentation einschließlich Hintergründe, Farben, Schriftarten, Effekte, Größe der Platzhalter und Positionierung können mit einer einzigen Masterfolie gestaltet werden.

Vorteil: Du musst Änderungen, die alle Folien betreffen **nur einmal** machen!

Bearbeite den Folienmaster:

- Formatiere den Titeltext: Schriftart Carlito, Farbe dunkelrot, linksbündig
- Formatiere die Gliederungstexte: Schrifart: *Carlito* Schriffarbe der ersten Ebene: *dunkles Grau*
- Füge das Bild *disney.png* ein und verschiebe es in die rechte obere Ecke.
- Ändere die Schriftart der Objekte in der Fußzeile auf Carlito, 12 pt. Farbe: grau

### Schließe die Masteransicht!

**Erstelle eine Fußzeile: mit diesen Inhalten: aktuelles Datum Foliennummer** *Text: erstellt von (dein Vor- und Zuname)* Die Fußzeile soll nicht auf der ersten Folie angezeigt werden.

Erstelle eine Präsentation zum Thema Disney World bestehend aus 4 Folien:

### **Folie 1** (Layout: Titelfolie)

- Titel: *Disney World*
- Untertitel: *Ein Abenteuer für die ganze Familie www.disney.de*

Formatiere den Untertitel: Schriftart Carlito, zweite Zeile: Schriftgröße 20 Füge das Bild *disney-panorama.png* ein und verschiebe es an den unteren Rand.

## **Folie 2** (Folienlayout Titel, Inhalt)

### Titel: *Disney Destnatons*

- Kalifornien (Los Angels, Anaheim)
- lorida (Orlando)
- Frankreich (Paris)
- Japan (Tokio)
- $\circ$  China (Hongkong, Shanghai)
- Disney Kreuzfahrten

## **Folie 3** (Folienlayout Titel, Inhalt)

- Titel: *Fotos*
- üge eine Tabelle mit 2 Zeilen und 3 Spalten ein.
- Fotos Schneewittchen Schloss **Disneyland Hotel** Märchenfiguren 18.02.2018  *Folie 3*
- Schreibe in die erste Zeile die drei Texte *Schneewittchen Schloss, Disneyland Hotel, Märchenfguren*
- Ändere die Höhe der zweiten Zeile so wie im Bild auf der vorhergehenden Seite.

# 3 - Disney World **Präsentation** Präsentation Impress

• üge diese drei Bilder ein: *Schneewittchen\_Schloss.jpg, Disneyland\_Hotel.jpg* und *Maerchenfguren.jpg* Ändere die Größe der Bilder so, dass sie in die Tabelle passen.

## **Folie 4** (Layout: Titel, Inhalt)

### Titel: *Besucherzahlen*

- Erstelle ein Balkendiagramm mit den Daten wie rechts im Bild!
- Weise jedem Balken eine andere Farbe zu.
- Die Legende soll unten dargestellt werden.

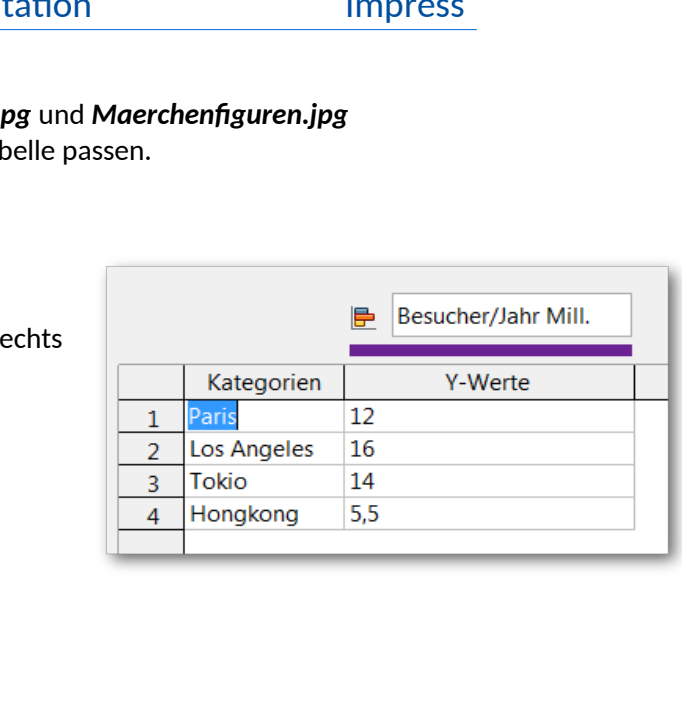

# **Folie 5** (Layout: Nur Titel)

- Titel: *Figuren von Disney*
- Füge auf der Folie animierte Disney-Figuren ein

# **Alle Folien**

- Füge einen beliebigen Folienübergang (z.B. Blenden) für alle Folien ein.
- Drucke die Präsentation so aus, dass 6 Folien auf einer Seite platziert werden.